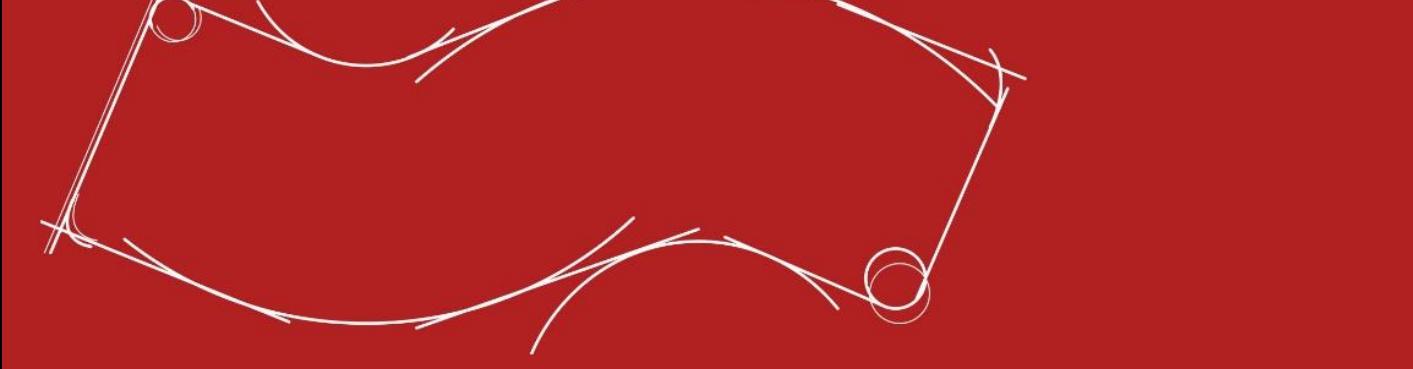

Detalles del curso: **Duración:** 40 horas **Modalidad:** e-Learning **Examen:** Oficial

# Información e inscripción:

685 457 610 - 615 844 193 formacion@laberit.com

CENTRO DE<br>FORMACIÓN TIC.

LÃBERIT

# **Introducción**

Con los conocimientos adquiridos en este curso:

- o Podrás tener una visión 360º de la aplicación.
- o Conocerás los componentes básicos de Powert Point 2016 para familiarizarnos con el entorno y comenzar a trabajar.

**BERIT** 

- o Conocerás el funcionamiento de las presentaciones con PowePoint.
- o Aprenderás a crear y editar presentaciones.
- o Aprenderás a diseñar y utilizar opciones más avanzadas en la aplicación.

PowerPoint es el programa de Office destinado a elaborar presentaciones de forma profesional.

Es una aplicación dinámica por lo que, además, nos permite crear presentaciones con efectos animados, películas y sonidos.

# **¿Por qué hacer este curso?**

Para empezar, es un curso divertido y se hace fácil; irás aprendiendo desde los conceptos más básicos hasta tener un conocimiento medio-avanzado de la aplicación. En cada unidad de aprendizaje, además de ir adquiriendo los conocimientos teóricos de la aplicación irás practicando sobre ella con ejemplos muy prácticos.

No obstante, los cursos no se hacen para divertirse, aunque está bien que lo sean. El curso te capacita en una de las áreas más demandas. A todos nos resuena los términos presentaciones, diapositivas, transiciones, animaciones, intervalos, formas, dibujos, gráficos, patrón de diapositivas, hipervínculos, etc. Microsoft PowerPoint es la aplicación de presentaciones más utilizada a nivel empresarial y particular. Es decir, este contenido, en sí mismo ya es un contenido de los más buscados y prestigiados.

Si tu situación es de búsqueda de empleo, mejora del mismo o simplemente quieres aprender a utilizar una de las aplicaciones más usadas para la creación y gestión de hojas de cálculo, es una opción estupenda. Si tu idea es una mejora laboral o un afianzamiento en tu actual puesto, también es una opción fantástica, porque es un complemento ideal para casi cualquier actividad laboral.

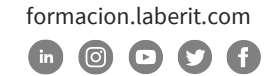

# **¿Para qué sirve o qué es la formación en PowerPoint 2016?**

La formación en PowerPoint 2016 te será de gran ayuda a la hora de elaborar presentaciones de manera profesional.

Los contenidos de este curso están elaborados especialmente para la preparación al examen de certificación MOS (Microsoft Office Specialist) de PowerPoint 2016. Microsoft Office Specialist, más conocido por sus siglas MOS, es el estándar de certificación mundialmente reconocido que acredita la habilidad en el manejo de las herramientas Microsoft Office: Word, Excel, PowerPoint, Access, Outlook, OneNote y SharePoint. Se trata del único programa de certificación aprobado por Microsoft para medir y evaluar la capacidad de los usuarios, ayudando así a cubrir la demanda de personal cualificado que surge en los puestos de trabajo.

El conocimiento que aporta es un valor añadido que, sin duda, se convierte en una ventaja competitiva definitiva.

# **¿A quién va dirigido?**

Este curso está dirigido a todas aquellas personas que quieran aprender a utilizar y elaborar presentaciones de manera profesional con la aplicación más utilizada para ello: Microsoft PowerPoint. Además, la versión 2016 es una de las más recientes y estandarizadas a nivel empresarial y particular.

Los perfiles más frecuentes, pero no necesariamente los únicos, son miembros del dpto. de TI, comerciales, marketing, ventas, logística, producción, compras, calidad, RRHH, mandos intermedios, gerentes, técnicos, investigación, recién licenciados buscando especialización, educadores…

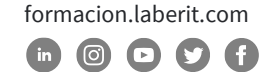

# **Objetivos didácticos**

Con este curso, aprenderás y profundizarás en el manejo de las distintas funciones que permite realizar este programa.

**RERI** 

El curso está diseñado de forma que puedas avanzar progresivamente desde el estudio de los comandos y funciones básicas hasta la ejecución de funciones más avanzadas y complejas.

#### **Objetivo General:**

o Enseñar el manejo y uso del programa de Microsoft PowerPoint en su versión 2016.

#### **Objetivos Específicos:**

- o Familiarizarse con el programa y sus nociones básicas: acceder, abrir, crear, guardar e imprimir documentos.
- o Conocer las diferentes vistas que se pueden utilizar y cómo trabajar con ellas.
- o Diseñar presentaciones utilizando y adaptando para ello los diferentes recursos que el programa incluye: imágenes, objetos gráficos, audios, videos, etc.
- o Combinar, comparar y gestionar el contenido de varias presentaciones.
- o Proteger, inspeccionar y corregir una presentación antes de darla por finalizada.
- o Gestionar su envío, copiado, exportación, presentación en línea, etc.

# **Metodología**

La metodología que se usa en este curso en la del e-Learning, a través de una plataforma de formación on-line.

El curso está organizado en cuatro unidades de aprendizaje de forma que te resulte sencillo seguir su contenido a la vez que facilite la comprensión y seguimiento de los distintos temas.

Cada **unidad de aprendizaje** contará con los siguientes recursos didácticos:

#### o **Presentación-Objetivos**

Antes de cada Unidad podrás acceder desde la plataforma a una presentación de la misma, donde obtendrás información sobre los objetivos a alcanzar (generales y específicos), índice de contenidos y sinopsis de la Unidad.

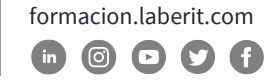

#### o **Contenidos**

Son los contenidos propiamente dichos de la Unidad. Están estructurados en Capítulos y Temas y éstos, a su vez, en pantallas y ejercicios prácticos relacionados con el contenido aprendido.

BERL

#### o **Tarea práctica**

Actividad donde podrás aplicar lo aprendido en el contenido del curso. Podrás realizar una tarea práctica por Unidad y, desde la plataforma, también tendrás acceso a la solución o resultado de dichas actividades. Al tratarse de un curso donde se explica una aplicación, las soluciones a las tareas estarán en formato vídeo.

#### o **Resumen de la Unidad**

Al finalizar cada Unidad y antes de realizar la autoevaluación, podrás acceder a un resumen síntesis de las ideas clave de la Unidad.

#### o **Autoevaluación**

Al finalizar cada Unidad, realizarás una prueba de comprobación y validación automática. El sistema de puntuación de esta prueba te lo explicamos en el apartado 7 de este documento.

A **nivel general del curso** contará podrás acceder a los siguientes recursos didácticos:

#### o **Guía del alumno**

Se trata de una guía donde se exponen los objetivos, contenidos, organización e instrucciones de manejo del curso.

#### o **Evaluación**

Al finalizar el curso, realizarás una evaluación global compuesta por una batería de preguntas de corrección automática. El sistema de puntuación de esta prueba te lo explicamos en el apartado 7 de este documento.

#### o **Tareas complementarias**

Son dos actividades prácticas de contenido relacionadas con la materia que incluye el curso. Las podrás realizar como refuerzo si finalizas antes de la fecha prevista.

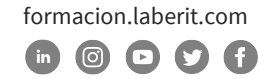

#### o **Glosario**

Conjunto de conceptos, ordenados alfabéticamente y tratados en los contenidos del curso, con sus correspondientes definiciones. Podrás acceder a él a través de la plataforma.

BERIT

#### o **Faqs (preguntas y respuestas frecuentes)**

Algunas de las preguntas y respuestas más frecuentes que se pueden plantear con relación al contenido tratado en el curso.

#### o **Ejercicios para practicar exámenes MOS**

Son ejercicios prácticos muy completos para cubrir cinco objeticos clave que te prepararán para realizar el examen MOS. Cada ejercicio consta de un enunciado, los materiales necesarios para realizarlos y las soluciones de los mismos.

A través del curso, podrás trabajar de dos maneras:

- o **Formación.** Inicialmente te recomendamos que sigas el curso de forma secuencial, dado que éste está organizado para ir de lo más sencillo a lo más complejo.
- o **Consulta.** Una vez finalizado el curso podrás consultar y repasar aquellos temas que te hayan resultado más difíciles o aclarar los conceptos que necesites, seleccionándolos directamente a través del menú principal.

# **Salidas profesionales u opciones de promoción profesional**

Las salidas u opciones profesionales de esta formación dependen en buena parte en si se toma este conocimiento como elemento central de la formación o si es un excelente complemento a otra formación previa.

- o Como única formación: Marketing, Ventas, RRHH, Enseñanza… si pensamos en trabajar en una empresa. También es una excelente opción para el autoempleo y constituirse como freelance. Recuerda que este curso te prepara para el examen de certificación MOS, que luego te permitirá acreditarte las empresas y te podrá facultar para impartir formación sobre la materia.
- o Como complemento, y enfocado a la promoción: comerciales, consultores, financieros, controllers, mandos intermedios, directores, técnicos, informáticos, educadores …

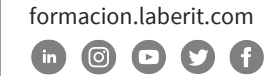

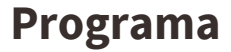

#### **UNIDAD 1. NOCIONES DE POWERPOINT 2016**

#### **Capítulo 1. Acceso al programa y elementos de la pantalla**

**BERIT** 

- Tema 1. Introducción al curso Tema 2. Abrir PowerPoint Tema 3. Elementos de la pantalla Tema 4. Cinta de opciones Tema 5. Barra de herramientas de acceso rápido Tema 6. Menús contextuales Tema 7. Opciones de PowerPoint
- Tema 8. La ayuda de PowerPoint

#### **Capítulo 2. Introducción a las presentaciones**

Tema 1. Abrir y visualizar una presentación Tema 2. Crear presentaciones con plantillas Tema 3. Guardar y cerrar una presentación Tema 4. Abrir una presentación ya existente Tema 5. Abrir y reparar presentaciones Tema 6. Imprimir presentaciones

#### **Capítulo 3. Vistas de las presentaciones**

Tema 1. Introducción a las Vistas Tema 2. Vista normal Tema 3. Clasificador de diapositivas Tema 4. Vista de lectura Tema 5. Presentación con diapositivas

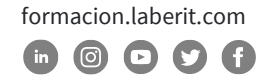

#### **Capítulo 4. Edición básica en una presentación**

Tema 1. El puntero, el cursor y el punto de inserción

**BERIT** 

Tema 2. Insertar un cuadro de texto

Tema 3. Seleccionar textos y cambiar fuente

Tema 4. Alinear y sangrar párrafos

Tema 5. Insertar una tabla

Tema 6. Dibujar una tabla

Tema 7. Cortar, copiar y pegar objetos. El portapapeles

Tema 8. Buscar y reemplazar textos

Tema 9. Revisión ortográfica. Autocorrección

#### **Capítulo 5. Organizar una presentación**

Tema 1. Copiar diapositivas Tema 2. Agregar diapositivas Tema 3. Borrar y mover diapositivas Tema 4. Cambiar el esquema de una diapositiva Tema 5. Organizar una presentación

#### **UNIDAD 2. DISEÑO DE LA PRESENTACIÓN**

#### **Capítulo 1. Dibujos e imágenes**

Tema 1. Formas Tema 2. Imágenes prediseñadas Tema 3. Imágenes de archivo Tema 4. Álbum de fotografías Tema 5. Ordenar y agrupar objetos.

#### **Capítulo 2. Otros objetos gráficos**

Tema 1. WordArt Tema 2. Insertar un gráfico Tema 3. Insertar un gráfico SmartArt Tema 4. Hipervínculos y acciones

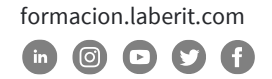

#### **Capítulo 3. Toques finales**

- Tema 1. Ajustes de imagen
- Tema 2. Incluir audios
- Tema 3. Incluir vídeos
- Tema 4. Animar textos y objetos
- Tema 5. Crear transiciones
- Tema 6. Intervalos entre diapositivas

#### **Capítulo 4. Edición avanzada en una presentación**

Tema 1. Dar formato al fondo de una diapositiva Tema 2. Configurar encabezados y pies de página en diapositivas y materiales impresos Tema 3. Modificar diseños y patrones de diapositivas Tema 4. Modificar opciones predeterminadas Tema 5. Mostrar y editar propiedades de las presentaciones

**BERH** 

#### **Capítulo 5. Hipervínculos**

Tema 1. Crear hipervínculos a imágenes Tema 2: Crear hipervínculos a textos Tema 3: Cambiar el color del texto del hipervínculo Tema 4: Eliminar el subrayado del texto del hipervínculo

#### **UNIDAD 3: TEMAS AVANZADOS EN POWERPOINT 2016**

#### **Capítulo 1. Gestionar varias presentaciones**

Tema 1. Presentaciones personalizadas Tema 2. Combinar contenido de varias presentaciones Tema 3. Comparar, combinar y revisar diferencias Tema 4. Gestionar comentarios

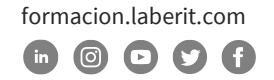

#### **Capítulo 2. Finalizar presentaciones**

- Tema 1. Proteger presentaciones
- Tema 2. Inspeccionar presentaciones en busca de problemas

CENTRO DE<br>FORMACIÓN

 $TIC$ 

**ABERIT** 

- Tema 3. Corregir presentaciones
- Tema 4. Preservar el contenido de una presentación

#### **Capítulo 3. Otras utilidades**

Tema 1. Enviar una presentación por correo electrónico

Tema 2. Empaquetar para CD-ROM

Tema 3. Presentar en línea

- Tema 4. Exportar a Word, PDF o vídeo
- Tema 5. Importar esquemas de documentos de Word

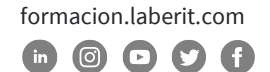

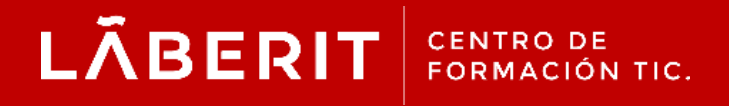

#### **Acreditado:**

Microsoft Imagine Academy Program Member

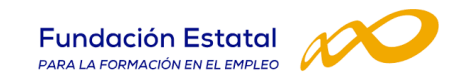

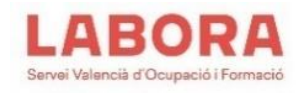

### CertiProf<sup>®</sup>|Partner

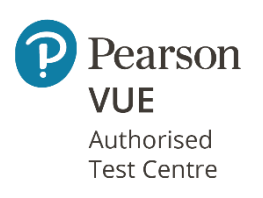

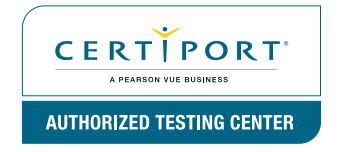

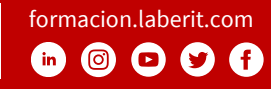